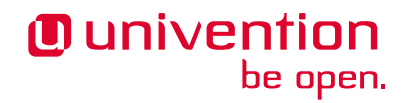

# **Release notes for the installation and update of Univention Corporate Server (UCS) 5.0-7**

**Release 5.0-7**

**Mar 14, 2024**

The source of this document is licensed under [GNU Affero General Public License v3.0 only.](https://spdx.org/licenses/AGPL-3.0-only.html)

# **CONTENTS**

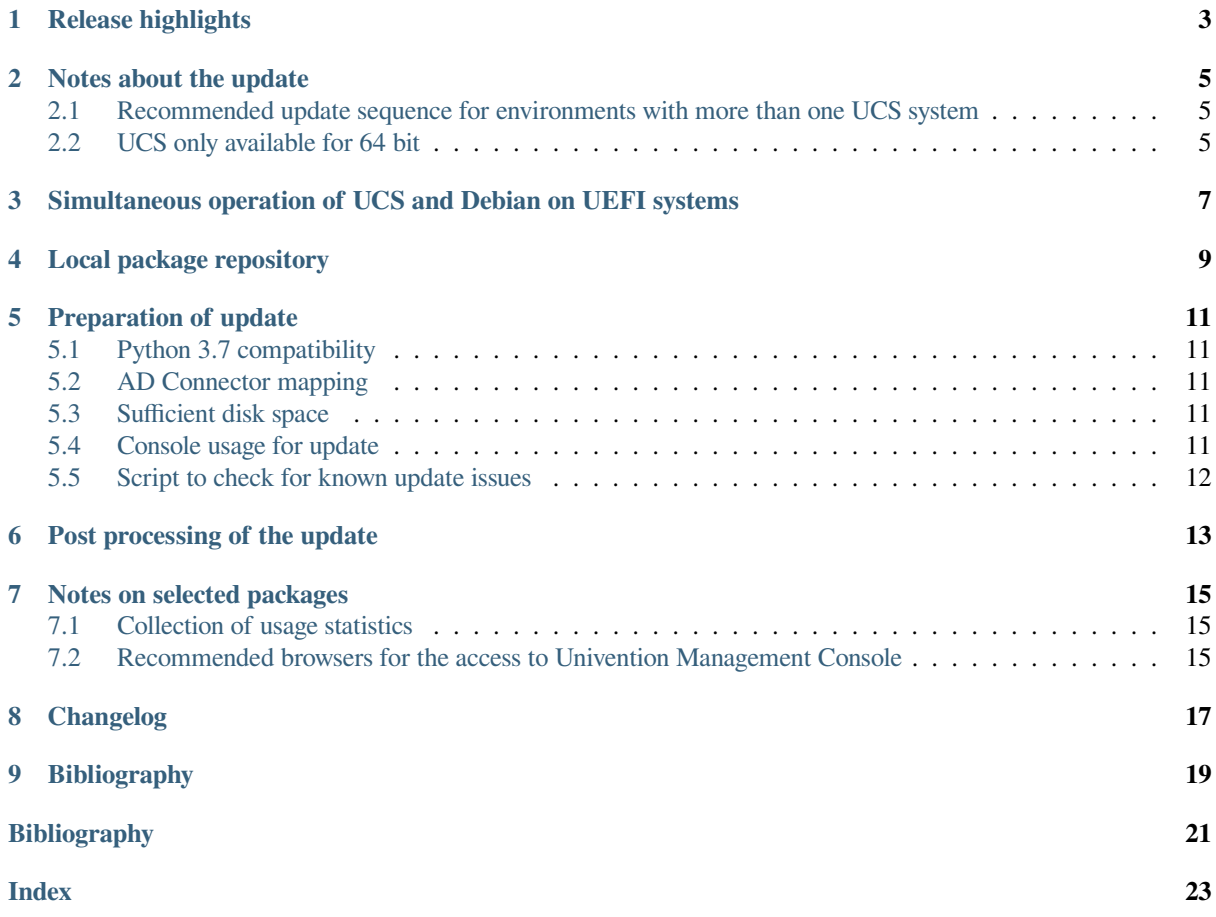

Publication date of UCS 5.0-7: 2024-03-12

# **RELEASE HIGHLIGHTS**

<span id="page-6-0"></span>With Univention Corporate Server 5.0-7, the seventh patchlevel release for Univention Corporate Server (UCS) 5.0 is available. It provides several feature improvements and extensions, new properties as well as various improvements and bug fixes. Here is an overview of the most important changes:

- The new feature blocklist allows denying the use of certain values in LDAP.
- The robustness of Univention Directory Listener and Univention S4 connector has been improved, especially during the initial domain join.
- Univention Directory Manager support for DNS has been improved.
- Univention Corporate Server has been prepared for better Kubernetes integration.
- UCS 5.0-7 includes various security updates, for example for **BIND9**, **MariaDB**, **OpenJDK-11**, **OpenSSH**, **Postfix** and the **Linux** kernel.

**CHAPTER TWO**

# **NOTES ABOUT THE UPDATE**

<span id="page-8-0"></span>Run the update in a maintenance window, because some services in the domain may not be available temporarily. It's recommended that you test the update in a separate test environment before the actual update. The test environment must be identical to the production environment.

Depending on the system performance, network connection, and installed software, the update can take anywhere from 20 minutes to several hours. For large environments, consult *UCS performance guide* [\[1\]](#page-24-1).

## <span id="page-8-1"></span>**2.1 Recommended update sequence for environments with more than one UCS system**

In environments with more than one UCS system, take the update sequence of the UCS systems into account.

The authoritative version of the LDAP directory service operates on the Primary Directory Node, formerly referred to as master domain controller, and replicates to all the remaining LDAP servers of the UCS domain. As changes to the LDAP schema can occur during release updates, the Primary Directory Node must always be the first system to be updated during a release update.

### <span id="page-8-2"></span>**2.2 UCS only available for 64 bit**

UCS 5 is only provided for the x86 64 bit architecture (*amd64*). Existing 32 bit UCS systems can't update to UCS 5.

# <span id="page-10-2"></span><span id="page-10-0"></span>**SIMULTANEOUS OPERATION OF UCS AND DEBIAN ON UEFI SYSTEMS**

Please note that simultaneous operation of UCS and Debian GNU/Linux on a UEFI system starting with UCS 5.0 isn't supported.

The reason for this is the GRUB boot loader of Univention Corporate Server, which partly uses the same configuration files as Debian. An already installed Debian leads to the fact that UCS can't boot (anymore) after the installation of or an update to UCS 5.0. A subsequent installation of Debian results in UCS 5.0 not being able to boot. For more information, refer to [KB 17768](https://help.univention.com/t/17768)<sup>[1](#page-10-1)</sup>.

<span id="page-10-1"></span><sup>1</sup> https://help.univention.com/t/17768

### **LOCAL PACKAGE REPOSITORY**

<span id="page-12-5"></span><span id="page-12-0"></span>This section is relevant for environments with a [local repository](https://docs.software-univention.de/manual/5.0/en/software/repository-server.html#software-create-repo)<sup>[2](#page-12-1)</sup>. The installed (major) version of UCS determines which packages a local repository provides. A repository running on a UCS server with version 4.x only provides packages up to UCS 4.x, a repository server running on UCS 5 only provides packages for UCS 5 and newer versions.

To upgrade systems to UCS 5 in an environment with a local repository, consider the following options. First, you need to set up a local UCS 5 repository server.

- Install a new UCS 5 system as a Primary Directory Node from the DVD or from a virtualized base image. Then [setup a local repository on this system](https://docs.software-univention.de/manual/5.0/en/software/repository-server.html#software-create-repo)<sup>[3](#page-12-2)</sup> as described in *Univention Corporate Server - Manual for users and administrators* [\[2\]](#page-24-2).
- Install a new UCS 5 system with the system role Backup Directory Node, Replica Directory Node or Managed Node from the DVD or from a virtualized base image. In system setup, select that the system doesn't join a domain. Then [set up a local repository on this system](https://docs.software-univention.de/manual/5.0/en/software/repository-server.html#software-create-repo)<sup>[4](#page-12-3)</sup> as described in *Univention Corporate Server - Manual for users and administrators* [\[2\]](#page-24-2). After you updated the Primary Directory Node used in the domain to UCS 5, the UCS 5 repository server can join the domain through **univention-join**.

To upgrade a system in the domain to UCS 5, first update the server to the latest package level available for UCS 4.x. Then switch the repository server used by the system to the local UCS 5 repository by changing the Univention Configuration Registry Variable [repository/online/server](https://docs.software-univention.de/manual/5.0/en/appendix/variables.html#envvar-repository-online-server)<sup>[5](#page-12-4)</sup>. You can now upgrade the system to UCS 5 through the Univention Management Console or through the command line.

<span id="page-12-1"></span><sup>2</sup> https://docs.software-univention.de/manual/5.0/en/software/repository-server.html#software-create-repo

<span id="page-12-2"></span><sup>3</sup> https://docs.software-univention.de/manual/5.0/en/software/repository-server.html#software-create-repo

<span id="page-12-3"></span><sup>4</sup> https://docs.software-univention.de/manual/5.0/en/software/repository-server.html#software-create-repo

<span id="page-12-4"></span><sup>5</sup> https://docs.software-univention.de/manual/5.0/en/appendix/variables.html#envvar-repository-online-server

**CHAPTER FIVE**

#### **PREPARATION OF UPDATE**

<span id="page-14-7"></span><span id="page-14-0"></span>This section provides more information you need to consider before you update.

#### <span id="page-14-1"></span>**5.1 Python 3.7 compatibility**

Before you update, verify manually crafted Python code for compatibility with Python 3.7 and adjust it accordingly. This includes Univention Configuration Registry templates containing Python code. Customized AD-Connector mapping templates are an example for this. See also the *Univention Developer Reference* [\[3\]](#page-24-3) for advice.

#### <span id="page-14-2"></span>**5.2 AD Connector mapping**

When you operate multiple instances of the **AD Connector** as described in [Synchronization of several Active](https://docs.software-univention.de/ext-windows/5.0/en/index.html#ad-multiple) [Directory domains with one UCS directory service](https://docs.software-univention.de/ext-windows/5.0/en/index.html#ad-multiple)<sup>[6](#page-14-5)</sup>, you need to adjust the mapping configuration and ensure Python 3.[7](#page-14-6) compatibility before the update. KB  $17754<sup>7</sup>$  describes the steps.

#### <span id="page-14-3"></span>**5.3 Sufficient disk space**

Also verify that you have sufficient disk space available for the update. A standard installation requires a minimum of 6-10 GB of disk space. The update requires approximately 1-2 GB additional disk space to download and install the packages, depending on the size of the existing installation.

#### <span id="page-14-4"></span>**5.4 Console usage for update**

For the update, sign in on the system's local console as user  $r \circ \circ t$ , and initiate the update there. Alternatively, you can conduct the update using Univention Management Console.

If you want or have to run the update over a network connection, ensure that the update continues in case of network disconnection. Network connection interrupts may cancel the update procedure that you initiated over a remote connection. An interrupted update procedure affects the system severely. To keep the update running even in case of an interrupted network connection, use tools such as **tmux**, **screen**, and **at**. All UCS system roles have these tools installed by default.

<span id="page-14-5"></span> $6$  https://docs.software-univention.de/ext-windows/5.0/en/index.html#ad-multiple

<span id="page-14-6"></span><sup>7</sup> https://help.univention.com/t/17754

### <span id="page-15-0"></span>**5.5 Script to check for known update issues**

Univention provides a script that checks for problems which would prevent the successful update of the system. You can download the script before the update and run it on the UCS system.

```
# download
$ curl -OOf https://updates.software-univention.de/download/univention-update-
˓→checks/pre-update-checks-5.0-7{.gpg,}
# verify and run script
$ apt-key verify pre-update-checks-5.0-7{.gpg,} && bash pre-update-checks-5.0-7
...
Starting pre-update checks ...
Checking app_appliance ... OK
Checking block_update_of_NT_DC ... OK
Checking cyrus_integration ... OK
Checking disk_space ... OK
Checking hold_packages ... OK
Checking ldap_connection ... OK
Checking ldap_schema ... OK
...
```
# **POST PROCESSING OF THE UPDATE**

<span id="page-16-0"></span>Following the update, you need to run new or updated join scripts. You can either use the UMC module *Domain join* or run the command **univention-run-join-scripts** as user root.

Subsequently, you need to restart the UCS system.

**CHAPTER SEVEN**

### **NOTES ON SELECTED PACKAGES**

<span id="page-18-4"></span><span id="page-18-0"></span>The following sections inform about some selected packages regarding the update.

#### <span id="page-18-1"></span>**7.1 Collection of usage statistics**

When using the *UCS Core Edition*, UCS collects anonymous statistics on the use of Univention Management Console. The modules opened get logged to an instance of the web traffic analysis tool *Matomo*. Usage statistics enable Univention to better tailor the development of Univention Management Console to customer needs and carry out usability improvements.

You can verify the license status through the menu entry *License • License information* of the user menu in the upper right corner of Univention Management Console. Your UCS system is a *UCS Core Edition* system, if the *License information* lists UCS Core Edition under *License type*.

UCS doesn't collect usage statistics, when you use an [Enterprise Subscription](https://www.univention.com/products/prices-and-subscriptions/)<sup>[8](#page-18-3)</sup> license such as *UCS Base Subscription* or *UCS Standard Subscription*.

Independent of the license used, you can deactivate the usage statistics collection by setting the Univention Configuration Registry Variable umc/web/piwik to false.

## <span id="page-18-2"></span>**7.2 Recommended browsers for the access to Univention Management Console**

Univention Management Console uses numerous JavaScript and CSS functions to display the web interface. Your web browser needs to permit cookies. Univention Management Console requires one of the following browsers:

- Chrome as of version 85
- Firefox as of version 78
- Safari and Safari Mobile as of version 13
- Microsoft Edge as of version 88

Users running older browsers may experience display or performance issues.

<span id="page-18-3"></span><sup>8</sup> https://www.univention.com/products/prices-and-subscriptions/

# **CHAPTER EIGHT**

# **CHANGELOG**

<span id="page-20-0"></span>You find the changes since UCS 5.0-6 in Changelog for Univention Corporate Server (UCS)  $5.0\n-7^\circ$ .

<span id="page-20-1"></span><sup>9</sup> https://docs.software-univention.de/changelog/5.0-7/en/index.html

**CHAPTER**

## **NINE**

# <span id="page-22-0"></span>**BIBLIOGRAPHY**

### **BIBLIOGRAPHY**

- <span id="page-24-1"></span><span id="page-24-0"></span>[1] *UCS performance guide*. Univention GmbH, 2021. URL: [https://docs.software-univention.de/ext-performance/](https://docs.software-univention.de/ext-performance/5.0/en/) [5.0/en/.](https://docs.software-univention.de/ext-performance/5.0/en/)
- <span id="page-24-2"></span>[2] *Univention Corporate Server - Manual for users and administrators*. Univention GmbH, 2021. URL: [https://docs.](https://docs.software-univention.de/manual/5.0/en/) [software-univention.de/manual/5.0/en/.](https://docs.software-univention.de/manual/5.0/en/)
- <span id="page-24-3"></span>[3] *Univention Developer Reference*. Univention GmbH, 2021. URL: [https://docs.software-univention.de/](https://docs.software-univention.de/developer-reference/5.0/en/) [developer-reference/5.0/en/.](https://docs.software-univention.de/developer-reference/5.0/en/)

**INDEX**

# <span id="page-26-0"></span>E

```
environment variable
   repository/online/server, 9
   umc/web/piwik, 15
```
# K

```
Knowledge Base
   KB 17754, 11
   KB 17768, 7
```
# R

repository/online/server, [9](#page-12-5)

# $\cup$

umc/web/piwik, [15](#page-18-4)